## **Accelerated Reader**

Go to the Ryecroft CE Middle School website: <a href="www.ryecroft.staffs.sch.uk">www.ryecroft.staffs.sch.uk</a> and click on the menu button on the right.

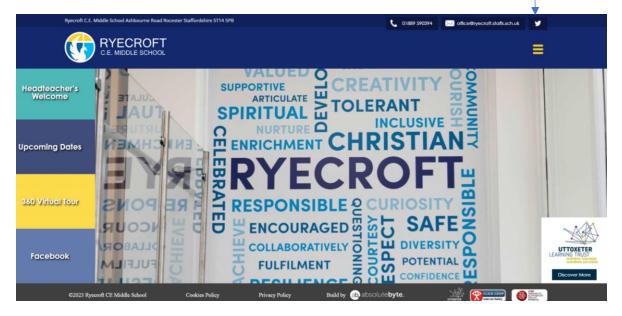

Click on Teaching and Learning, then English Accelerated Reader.

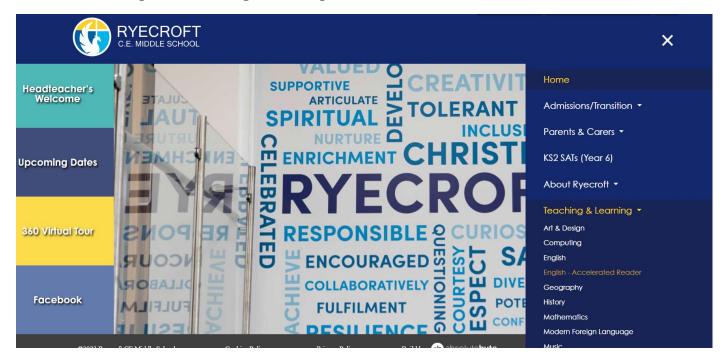

Click on the link below and use the Renaissance ID RCEMS-57RV if needed.

Use This Link To Take You To Our Ryecroft Accelerated Reader Log In: <a href="https://Global-Zone61.Renaissance-Go.Com/Welcomeportal/2247959">https://Global-Zone61.Renaissance-Go.Com/Welcomeportal/2247959</a>.

Click 'I'm A Student' Then Enter This Renaissance ID: RCEMS-57RV

Then click on 'I'm a student' and enter your login details.

## **Spelling Shed**

Use a search engine (Google) and type in Spelling Shed

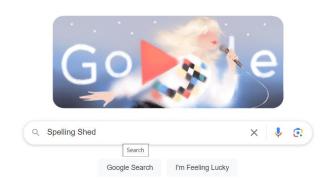

## Click the yellow sign in button

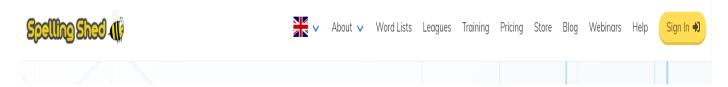

Click on school username and enter **Ryecroft C.E. Middle School** into the school section. Select our school when it comes up. Then enter your **username** and **password**.

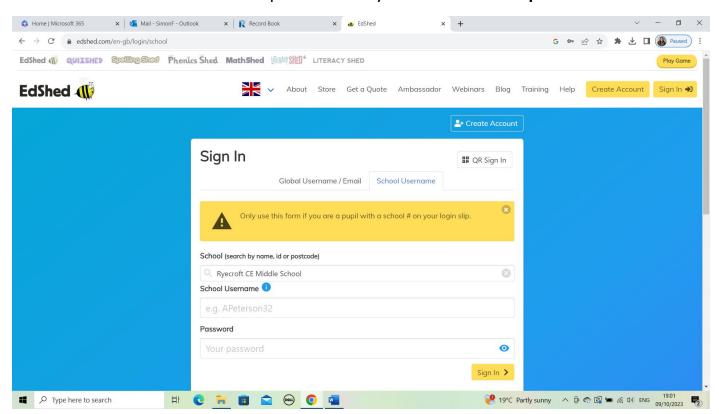